# Guasto di un singolo disco rigido Ultra-M UCS 240M4 - Procedura sostituibile a caldo - CPAR Ī

## Sommario

Introduzione **Premesse** Abbreviazioni Flusso di lavoro MoP Errore di un singolo disco rigido Errore di un singolo disco rigido sul server di elaborazione Identificazione delle VM ospitate nel nodo di calcolo Controlli integrità Errore di un singolo disco rigido sul server controller Errore di un singolo disco rigido su un server di elaborazione OSD Errore di un singolo disco rigido sul server OSPD

# Introduzione

Questo documento descrive i passaggi necessari per sostituire il disco rigido (HDD) difettoso in un server in una configurazione Ultra-M.

Questa procedura è valida per un ambiente Openstack con la versione NEWTON in cui ESC non gestisce CPAR e CPAR viene installato direttamente sulla macchina virtuale (VM) distribuita su Openstack.

## Premesse

Ultra-M è una soluzione mobile packet core preconfezionata e convalidata, progettata per semplificare l'installazione delle funzioni di rete virtuale (VNF). OpenStack è Virtual Infrastructure Manager (VIM) per Ultra-M ed è costituito dai seguenti tipi di nodi:

- Calcola
- Disco Object Storage Compute (OSD Compute)
- Controller
- Piattaforma OpenStack Director (OSPD)

L'architettura di alto livello di Ultra-M e i componenti coinvolti sono illustrati in questa immagine:

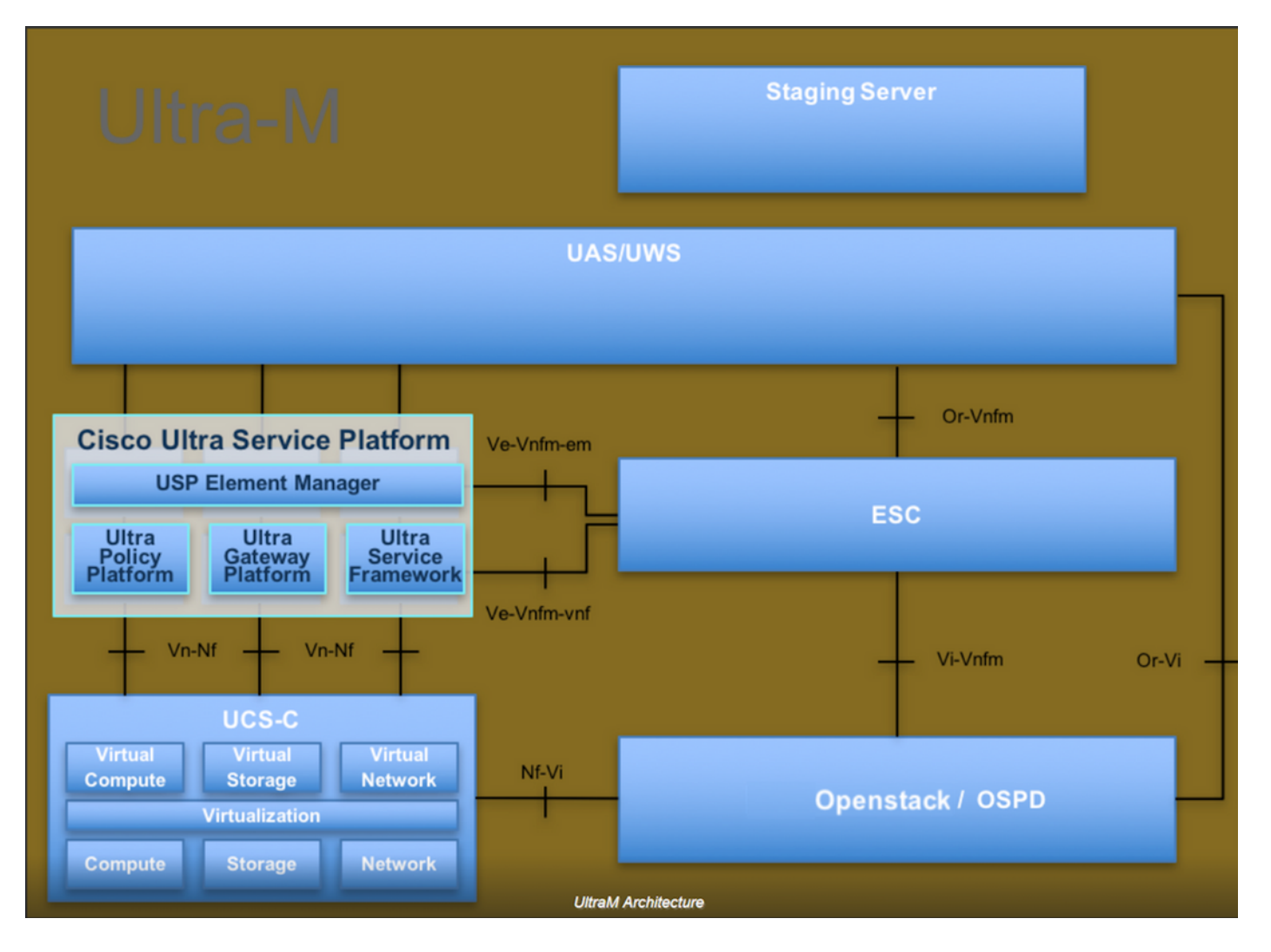

Questo documento è destinato al personale Cisco che ha familiarità con la piattaforma Cisco Ultra-M e descrive in dettaglio i passaggi richiesti da eseguire a livello OpenStack al momento della sostituzione del server OSPD.

Nota: Per definire le procedure descritte in questo documento, viene presa in considerazione la release di Ultra M 5.1 x.

## Abbreviazioni

- VNF Funzione di rete virtuale
- MoP Metodo
- OSD Dischi Object Storage
- OSPD OpenStack Platform Director
- HDD Unità hard disk
- SSD Unità a stato solido
- VIM Virtual Infrastructure Manager
- VM Macchina virtuale
- EM Gestione elementi
- UAS Ultra Automation Services
- UUID ldentificatore univoco
- universale

# Flusso di lavoro MoP

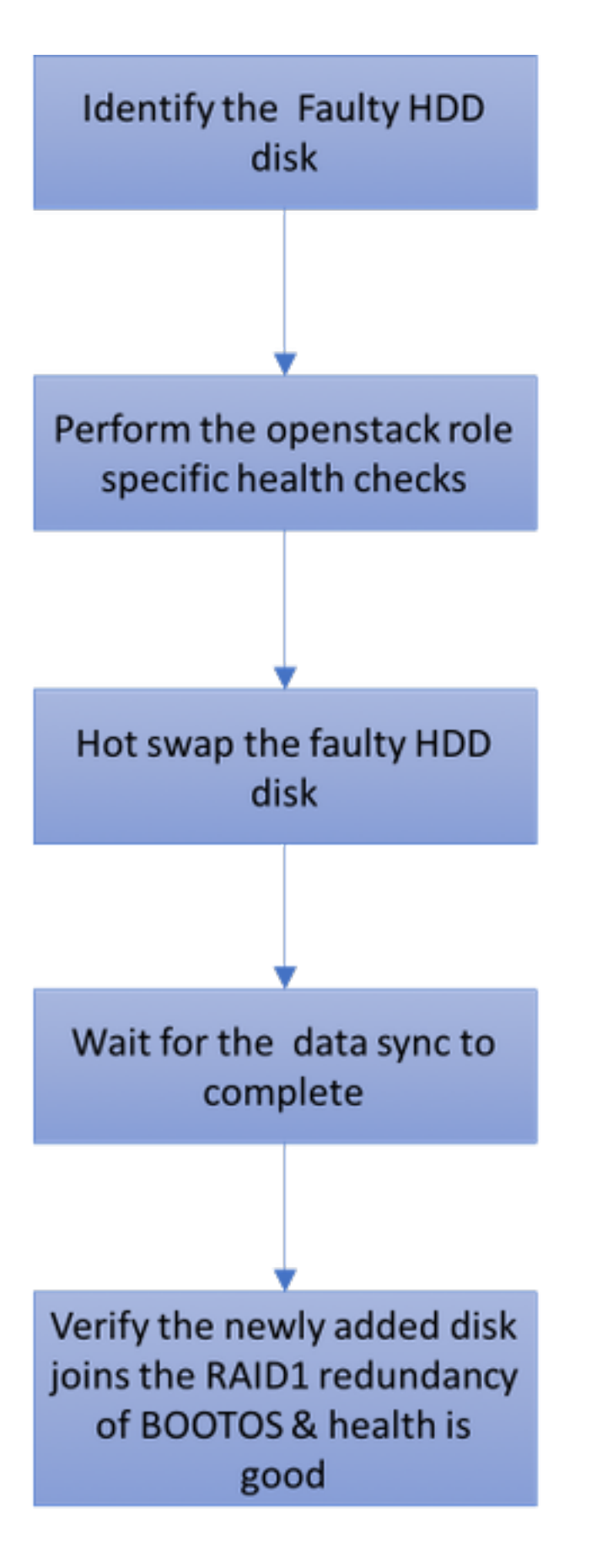

## Errore di un singolo disco rigido

1. Ogni server Baremetal è dotato di due unità HDD che fungono da DISCO DI AVVIO nella configurazione Raid 1. In caso di guasto di un singolo disco rigido, poiché è presente la ridondanza di livello RAID 1, l'unità disco rigido guasta può essere sostituita a caldo.

- 2. La procedura per la sostituzione di un componente guasto su un server UCS C240 M4 può essere utilizzata da: [Sostituzione dei componenti server](/content/en/us/td/docs/unified_computing/ucs/c/hw/C240M4/install/C240M4/replace.html#15684).
- In caso di guasto di un singolo disco rigido, solo il disco rigido difettoso viene sostituito a 3. caldo, pertanto non è necessaria alcuna procedura di aggiornamento del BIOS dopo la sostituzione dei nuovi dischi.
- 4. Dopo la sostituzione dei dischi, è necessario attendere la sincronizzazione dei dati tra i dischi. Il completamento potrebbe richiedere ore.
- 5. Nella soluzione basata su Openstack (Ultra-M), il server baremetal UCS 240M4 può assumere uno dei seguenti ruoli: Compute, OSD-Compute, Controller e OSPD. Le procedure richieste per la gestione di un singolo errore del disco rigido in ciascuno di questi ruoli server sono le stesse e la sezione seguente descrive i controlli di stato da eseguire prima dell'hot swap del disco.

## Errore di un singolo disco rigido sul server di elaborazione

- Se il guasto delle unità disco rigido viene rilevato in UCS 240M4 che funge da nodo di 1. calcolo, eseguire questi controlli di integrità prima di eseguire la sostituzione a caldo del disco guasto.
- 2. Identificare le VM in esecuzione su questo server e verificare che lo stato delle funzioni sia buono.

### Identificazione delle VM ospitate nel nodo di calcolo

Identificare le VM ospitate nel server di elaborazione e verificare che siano attive e in esecuzione.

```
[stack@director ~]$ nova list
| 46b4b9eb-a1a6-425d-b886-a0ba760e6114 | AAA-CPAR-testing-instance | pod2-stack-compute-
4.localdomain |
```
## Controlli integrità

Passaggio 1. Eseguire il comando /opt/CSCOar/bin/arstatus a livello di sistema operativo.

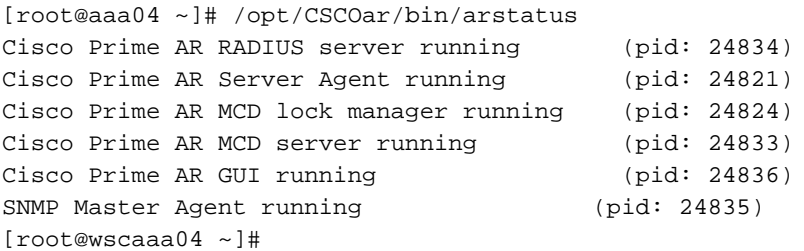

Passaggio 2. Eseguire il comando /opt/CSCOar/bin/aregcmd a livello di sistema operativo e immettere le credenziali dell'amministratore. Verificare che CPAR Health sia 10 su 10 e che l'uscita da CPAR CLI sia corretta.

Cisco Prime Access Registrar 7.3.0.1 Configuration Utility Copyright (C) 1995-2017 by Cisco Systems, Inc. All rights reserved. Cluster: User: admin Passphrase: Logging in to localhost [ //localhost ] LicenseInfo = PAR-NG-TPS 7.2(100TPS:) PAR-ADD-TPS 7.2(2000TPS:) PAR-RDDR-TRX 7.2() PAR-HSS 7.2() Radius/ Administrators/ Server 'Radius' is Running, its health is 10 out of 10 --> exit

Passaggio 3. Eseguire il comando netstat | grep diametro e verificare che tutte le connessioni Diameter Routing Agent (DRA) siano state stabilite.

L'output qui menzionato è relativo a un ambiente in cui sono previsti collegamenti con diametro. Se vengono visualizzati meno collegamenti, si tratta di una disconnessione da DRA che deve essere analizzata.

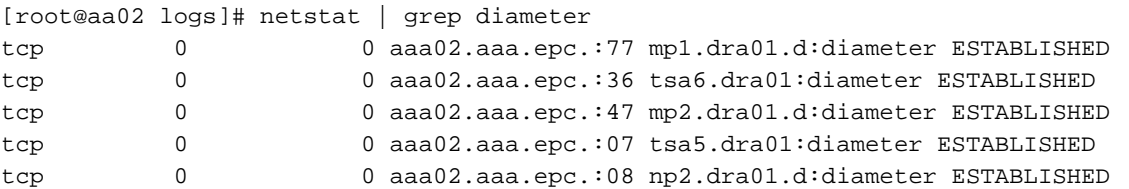

Passaggio 4. Verificare che nel registro TPS siano visualizzate le richieste elaborate da CPAR. I valori evidenziati rappresentano i TPS e quelli a cui è necessario prestare attenzione.

Il valore di TPS non deve superare 1500.

```
[root@wscaaa04 ~]# tail -f /opt/CSCOar/logs/tps-11-21-2017.csv
11-21-2017,23:57:35,263,0
11-21-2017,23:57:50,237,0
11-21-2017,23:58:05,237,0
11-21-2017,23:58:20,257,0
11-21-2017,23:58:35,254,0
11-21-2017,23:58:50,248,0
11-21-2017,23:59:05,272,0
11-21-2017,23:59:20,243,0
11-21-2017,23:59:35,244,0
11-21-2017,23:59:50,233,0
```
Passaggio 5. Cercare eventuali messaggi "error" o "alarm" in name\_radius\_1\_log

[root@aaa02 logs]# grep -E "error|alarm" name\_radius\_1\_log Passaggio 6. Per verificare la quantità di memoria utilizzata dal processo CPAR, eseguire il comando:

top | grep radius

 $\overline{r}$   $\overline{r}$   $\overline{$ 

[root@sfraaa02 ~]# top | grep radius 27008 root 20 0 20.228g **2.413g** 11408 S 128.3 7.7 1165:41 radius Questo valore evidenziato deve essere inferiore a 7 Gb, ovvero il valore massimo consentito a livello di applicazione.

Passaggio 7. Per verificare l'utilizzo del disco, eseguire il comando df -h.

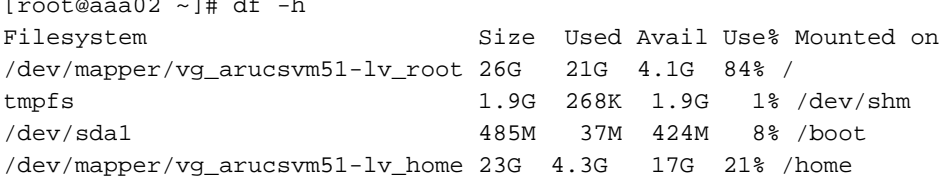

Questo valore complessivo deve essere inferiore all'80%. Se è superiore all'80%, identificare i file non necessari e pulirli.

Passaggio 8. Verificare che non vi siano file "core" generati.

 $\bullet$  Il file di base viene generato in caso di arresto anomalo dell'applicazione quando CPAR non è in grado di gestire un'eccezione e viene generato nelle due posizioni seguenti:

```
[root@aaa02 ~]# cd /cisco-ar/
[root@aaa02 ~]# cd /cisco-ar/bin
```
In questi due percorsi non devono essere presenti file di base. Se individuato, sollevare una richiesta TAC da Cisco per identificare la causa principale di tale eccezione e allegare i file di base per il debug.

Se i controlli di integrità sono corretti, procedere con la procedura di sostituzione a caldo del ● disco difettosa e attendere la sincronizzazione dei dati perché sono necessarie ore per completare.

[Sostituzione dei componenti server](/content/en/us/td/docs/unified_computing/ucs/c/hw/C240M4/install/C240M4/replace.html#15684)

 $\bullet$  Ripetere le procedure di controllo dello stato per verificare che lo stato delle VM ospitate nel nodo di calcolo sia ripristinato.

## Errore di un singolo disco rigido sul server controller

- Se il guasto delle unità disco rigido viene rilevato in UCS 240M4 che funge da nodo di controllo, eseguire questi controlli di integrità prima di eseguire la sostituzione a caldo del disco difettoso.
- Controllare lo stato di Pacemaker sui controller.
- Accedere a uno dei controller attivi e verificare lo stato di pacemaker. Tutti i servizi devono ●essere in esecuzione sui controller disponibili e arrestati sul controller guasto.

```
[heat-admin@pod2-stack-controller-0 ~]$ sudo pcs status
Cluster name: tripleo_cluster
Stack: corosync
Current DC: pod2-stack-controller-2 (version 1.1.15-11.el7_3.4-e174ec8) - partition with quorum
Last updated: Tue Jul 10 10:04:15 2018Last change: Fri Jul 6 09:03:35 2018 by root via
crm_attribute on pod2-stack-controller-0
3 nodes and 19 resources configured
Online: [ pod2-stack-controller-0 pod2-stack-controller-1 pod2-stack-controller-2 ]
Full list of resources:
ip-11.120.0.49(ocf::heartbeat:IPaddr2):Started pod2-stack-controller-1
Clone Set: haproxy-clone [haproxy]
Started: [ pod2-stack-controller-0 pod2-stack-controller-1 pod2-stack-controller-2 ]
Master/Slave Set: galera-master [galera]
Masters: [ pod2-stack-controller-0 pod2-stack-controller-1 pod2-stack-controller-2 ]
ip-192.200.0.110(ocf::heartbeat:IPaddr2):Started pod2-stack-controller-1
ip-11.120.0.44(ocf::heartbeat:IPaddr2):Started pod2-stack-controller-2
ip-11.118.0.49(ocf::heartbeat:IPaddr2):Started pod2-stack-controller-2
Clone Set: rabbitmq-clone [rabbitmq]
Started: [ pod2-stack-controller-0 pod2-stack-controller-1 pod2-stack-controller-2 ]
ip-10.225.247.214(ocf::heartbeat:IPaddr2):Started pod2-stack-controller-1
Master/Slave Set: redis-master [redis]
Masters: [ pod2-stack-controller-2 ]
Slaves: [ pod2-stack-controller-0 pod2-stack-controller-1 ]
ip-11.119.0.49(ocf::heartbeat:IPaddr2):Started pod2-stack-controller-2
openstack-cinder-volume(systemd:openstack-cinder-volume):Started pod2-stack-controller-1
```

```
Daemon Status:
corosync: active/enabled
pacemaker: active/enabled
pcsd: active/enabled
```
#### • Controllare lo stato di MariaDB nei controller attivi.

```
[stack@director ~]$ nova list | grep control
| b896c73f-d2c8-439c-bc02-7b0a2526dd70 | pod2-stack-controller-0 | ACTIVE | - | Running |
ctlplane=192.200.0.113 |
| 2519ce67-d836-4e5f-a672-1a915df75c7c | pod2-stack-controller-1 | ACTIVE | - | Running |
ctlplane=192.200.0.105 |
| e19b9625-5635-4a52-a369-44310f3e6a21 | pod2-stack-controller-2 | ACTIVE | - | Running |
ctlplane=192.200.0.120 |
```

```
[stack@director ~]$ for i in 192.200.0.102 192.200.0.110 ; do echo "*** $i ***" ; ssh heat-
admin@$i "sudo mysql --exec=\"SHOW STATUS LIKE 'wsrep_local_ state_comment'\" ; sudo mysql --
exec=\"SHOW STATUS LIKE 'wsrep_cluster_size'\""; done 192.200.0.110 ; do echo "*** $i ***" ; ssh
heat-admin@$i "sudo mysql --exec=\"SHOW STATUS LIKE 'wsrep_local_st5 192.200.0.110 ; do echo
"*** $i ***" ; ssh heat-admin@$i "sudo mysql --exec=\"SHOW STATUS LIKE 'wsrep_local_st ; do echo
"*** $i ***" ; ssh heat-admin@$i "sudo mysql --exec=\"SHOW STATUS LIKE 'wsrep_local_st3 ; do
echo "*** $i ***" ; ssh heat-admin@$i "sudo mysql --exec=\"SHOW STATUS LIKE 'wsrep_local_st ; do
echo "*** $i ***" ; ssh heat-admin@$i "sudo mysql --exec=\"SHOW STATUS LIKE 'wsrep_local_s1 ; do
echo "*** $i ***" ; ssh heat-admin@$i "sudo mysql --exec=\"SHOW STATUS LIKE 'wsrep_local_9 ; do
echo "*** $i ***" ; ssh heat-admin@$i "sudo mysql --exec=\"SHOW STATUS LIKE 'wsrep_local2 ; do
echo "*** $i ***" ; ssh heat-admin@$i "sudo mysql --exec=\"SHOW STATUS LIKE 'wsrep_loca. ; do
echo "*** $i ***" ; ssh heat-admin@$i "sudo mysql --exec=\"SHOW STATUS LIKE 'wsrep_loc2 ; do
echo "*** $i ***" ; ssh heat-admin@$i "sudo mysql --exec=\"SHOW STATUS LIKE 'wsrep_lo0 ; do echo
"*** $i ***" ; ssh heat-admin@$i "sudo mysql --exec=\"SHOW STATUS LIKE 'wsrep_l0 ; do echo "***
$i ***" ; ssh heat-admin@$i "sudo mysql --exec=\"SHOW STATUS LIKE 'wsrep_. ; do echo "*** $i
***" ; ssh heat-admin@$i "sudo mysql --exec=\"SHOW STATUS LIKE 'wsrep0 ; do echo "*** $i ***" ;
ssh heat-admin@$i "sudo mysql --exec=\"SHOW STATUS LIKE 'wsre. ; do echo "*** $i ***" ; ssh
```
heat-admin@\$i "sudo mysql --exec=\"SHOW STATUS LIKE 'wsr1 ; do echo "\*\*\* \$i \*\*\*" ; ssh heatadmin@\$i "sudo mysql --exec=\"SHOW STATUS LIKE 'ws2 ; do echo "\*\*\* \$i \*\*\*" ; ssh heat-admin@\$i "sudo mysql --exec=\"SHOW STATUS LIKE 'w0 ; do echo "\*\*\* \$i \*\*\*" ; ssh heat-admin@\$i "sudo mysql --exec=\"SHOW STATUS LIKE '

```
*** 192.200.0.102 ***
Variable nameValue
wsrep_local_state_commentSynced
Variable_nameValue
wsrep_cluster_size2
*** 192.200.0.110 ***
Variable nameValue
wsrep_local_state_commentSynced
Variable_nameValue
wsrep_cluster_size2
```
• Verificare che le righe seguenti siano presenti per ogni controller attivo:

wsrep\_local\_state\_comment: Synced

wsrep\_cluster\_size: 2

• Controllare lo stato di Rabbitmq nei controller attivi.

```
[heat-admin@pod2-stack-controller-0 ~]$ sudo rabbitmqctl cluster_status
Cluster status of node 'rabbit@pod2-stack-controller-0' ...
[{nodes,[{disc,['rabbit@pod2-stack-controller-0',
'rabbit@pod2-stack-controller-1',
'rabbit@pod2-stack-controller-2']}]},
{running_nodes,['rabbit@pod2-stack-controller-1',
'rabbit@pod2-stack-controller-2',
'rabbit@pod2-stack-controller-0']},
{cluster_name,<<"rabbit@pod2-stack-controller-1.localdomain">>},
{partitions,[]},
{alarms,[{'rabbit@pod2-stack-controller-1',[]},
{'rabbit@pod2-stack-controller-2',[]},
{'rabbit@pod2-stack-controller-0',[]}]}]
```
Se i controlli di integrità sono corretti, procedere con la procedura di sostituzione a caldo del ● disco difettosa e attendere la sincronizzazione dei dati perché sono necessarie ore per completare.

[Sostituzione dei componenti server](/content/en/us/td/docs/unified_computing/ucs/c/hw/C240M4/install/C240M4/replace.html#15684)

Ripetere le procedure di controllo per verificare che lo stato di integrità sul controller sia stato ● ripristinato.

## Errore di un singolo disco rigido su un server di elaborazione OSD

- Se il guasto delle unità disco rigido viene rilevato in UCS 240M4 che funge da nodo di calcolo OSD, eseguire i controlli di integrità prima di eseguire la sostituzione a caldo del disco guasto.
- 1. Identificazione delle VM ospitate nel nodo di calcolo OSD
- 2. Identificare le VM ospitate nel server di elaborazione

• I processi CEPH sono attivi sul server di elaborazione a video.

[heat-admin@pod2-stack-osd-compute-1 ~]\$ systemctl list-units \*ceph\* UNIT LOAD ACTIVE SUB DESCRIPTION var-lib-ceph-osd-ceph\x2d1.mount loaded active mounted /var/lib/ceph/osd/ceph-1 var-lib-ceph-osd-ceph\x2d10.mount loaded active mounted /var/lib/ceph/osd/ceph-10 var-lib-ceph-osd-ceph\x2d4.mount loaded active mounted /var/lib/ceph/osd/ceph-4 var-lib-ceph-osd-ceph\x2d7.mount loaded active mounted /var/lib/ceph/osd/ceph-7 ceph-osd@1.service loaded active running Ceph object storage daemon ceph-osd@10.service loaded active running Ceph object storage daemon ceph-osd@4.service loaded active running Ceph object storage daemon ceph-osd@7.service loaded active running Ceph object storage daemon system-ceph\x2ddisk.slice loaded active active system-ceph\x2ddisk.slice system-ceph\x2dosd.slice loaded active active system-ceph\x2dosd.slice ceph-mon.target loaded active active ceph target allowing to start/stop all ceph-mon@.service instances at once ceph-osd.target loaded active active ceph target allowing to start/stop all ceph-osd@.service instances at once ceph-radosgw.target loaded active active ceph target allowing to start/stop all cephradosgw@.service instances at once ceph.target loaded active active ceph target allowing to start/stop all ceph\*@.service instances at once

LOAD = Reflects whether the unit definition was properly loaded. ACTIVE = The high-level unit activation state, i.e. generalization of SUB. SUB = The low-level unit activation state, values depend on unit type.

14 loaded units listed. Pass --all to see loaded but inactive units, too. To show all installed unit files use 'systemctl list-unit-files'.

● Verificare che la mappatura dell'OSD (disco rigido) al Journal (SSD) sia corretta.

[heat-admin@pod2-stack-osd-compute-1 ~]\$ sudo ceph-disk list /dev/sda : /dev/sda1 other, iso9660 /dev/sda2 other, xfs, mounted on / /dev/sdb : /dev/sdb1 ceph journal, for /dev/sdc1 /dev/sdb3 ceph journal, for /dev/sdd1 /dev/sdb2 ceph journal, for /dev/sde1 /dev/sdb4 ceph journal, for /dev/sdf1 /dev/sdc : /dev/sdc1 ceph data, active, cluster ceph, osd.1, journal /dev/sdb1 /dev/sdd : /dev/sdd1 ceph data, active, cluster ceph, osd.7, journal /dev/sdb3 /dev/sde : /dev/sde1 ceph data, active, cluster ceph, osd.4, journal /dev/sdb2 /dev/sdf : /dev/sdf1 ceph data, active, cluster ceph, osd.10, journal /dev/sdb4

● Verificare che la mappatura dello stato di salute del ceph e della struttura osd sia corretta.

1=11.118.0.11:6789/0,pod2-stack-controller-2=11.118.0.12:6789/0} election epoch 10, quorum 0,1,2 pod2-stack-controller-0,pod2-stack-controller-1,pod2-stackcontroller-2 osdmap e81: 12 osds: 12 up, 12 in flags sortbitwise,require\_jewel\_osds pgmap v23095222: 704 pgs, 6 pools, 809 GB data, 424 kobjects 2418 GB used, 10974 GB / 13393 GB avail 704 active+clean client io 1329 kB/s wr, 0 op/s rd, 122 op/s wr [heat-admin@pod2-stack-osd-compute-1 ~]\$ sudo ceph osd tree ID WEIGHT TYPE NAME UP/DOWN REWEIGHT PRIMARY-AFFINITY -1 13.07996 root default -2 4.35999 host pod2-stack-osd-compute-0 0 1.09000 osd.0 up 1.00000 1.00000 3 1.09000 osd.3 up 1.00000 1.00000 6 1.09000 osd.6 up 1.00000 1.00000 9 1.09000 osd.9 up 1.00000 1.00000 -3 4.35999 host pod2-stack-osd-compute-1 1 1.09000 osd.1 up 1.00000 1.00000 4 1.09000 osd.4 up 1.00000 1.00000 7 1.09000 osd.7 up 1.00000 1.00000 10 1.09000 osd.10 up 1.00000 1.00000 -4 4.35999 host pod2-stack-osd-compute-2 2 1.09000 osd.2 up 1.00000 1.00000 5 1.09000 osd.5 up 1.00000 1.00000 8 1.09000 osd.8 up 1.00000 1.00000 11 1.09000 osd.11 up 1.00000 1.00000

Se i controlli di integrità sono corretti, procedere con la procedura di sostituzione a caldo del ● disco difettosa e attendere la sincronizzazione dei dati poiché sono necessarie ore per completare la procedura.

[Sostituzione dei componenti server](/content/en/us/td/docs/unified_computing/ucs/c/hw/C240M4/install/C240M4/replace.html#15684)

Ripetere le procedure di controllo per verificare che lo stato delle VM ospitate nel nodo OSD-● Compute sia ripristinato.

## Errore di un singolo disco rigido sul server OSPD

- Se il guasto delle unità disco rigido viene rilevato in UCS 240M4 che funge da nodo OSPD, eseguire i controlli di integrità prima di eseguire la sostituzione a caldo del disco guasto.
- Controllare lo stato di openstack e l'elenco dei nodi.

```
[stack@director ~]$ source stackrc 
[stack@director ~]$ openstack stack list --nested
[stack@director ~]$ ironic node-list
[stack@director ~]$ nova list
```
Verificare che tutti i servizi undercloud siano in stato caricato, attivo e in esecuzione dal nodo ● OSP-D.

[stack@director ~]\$ systemctl list-units "openstack\*" "neutron\*" "openvswitch\*" UNIT LOAD ACTIVE SUB DESCRIPTION neutron-dhcp-agent.service loaded active running OpenStack Neutron DHCP Agent neutron-metadata-agent.service loaded active running OpenStack Neutron Metadata Agent neutron-openvswitch-agent.service loaded active running OpenStack Neutron Open vSwitch Agent neutron-server.service loaded active running OpenStack Neutron Server openstack-aodh-evaluator.service loaded active running OpenStack Alarm evaluator service openstack-aodh-listener.service loaded active running OpenStack Alarm listener service openstack-aodh-notifier.service loaded active running OpenStack Alarm notifier service openstack-ceilometer-central.service loaded active running OpenStack ceilometer central agent openstack-ceilometer-collector.service loaded active running OpenStack ceilometer collection service openstack-ceilometer-notification.service loaded active running OpenStack ceilometer notification agent openstack-glance-api.service loaded active running OpenStack Image Service (code-named Glance) API server openstack-glance-registry.service loaded active running OpenStack Image Service (code-named Glance) Registry server openstack-heat-api-cfn.service loaded active running Openstack Heat CFN-compatible API Service openstack-heat-api.service loaded active running OpenStack Heat API Service openstack-heat-engine.service loaded active running Openstack Heat Engine Service openstack-ironic-api.service loaded active running OpenStack Ironic API service openstack-ironic-conductor.service loaded active running OpenStack Ironic Conductor service openstack-ironic-inspector-dnsmasq.service loaded active running PXE boot dnsmasq service for Ironic Inspector openstack-ironic-inspector.service loaded active running Hardware introspection service for OpenStack Ironic openstack-mistral-api.service loaded active running Mistral API Server openstack-mistral-engine.service loaded active running Mistral Engine Server openstack-mistral-executor.service loaded active running Mistral Executor Server openstack-nova-api.service loaded active running OpenStack Nova API Server openstack-nova-cert.service loaded active running OpenStack Nova Cert Server openstack-nova-compute.service loaded active running OpenStack Nova Compute Server openstack-nova-conductor.service loaded active running OpenStack Nova Conductor Server openstack-nova-scheduler.service loaded active running OpenStack Nova Scheduler Server openstack-swift-account-reaper.service loaded active running OpenStack Object Storage (swift) - Account Reaper openstack-swift-account.service loaded active running OpenStack Object Storage (swift) - Account Server openstack-swift-container-updater.service loaded active running OpenStack Object Storage (swift) - Container Updater openstack-swift-container.service loaded active running OpenStack Object Storage (swift) - Container Server openstack-swift-object-updater.service loaded active running OpenStack Object Storage (swift) - Object Updater openstack-swift-object.service loaded active running OpenStack Object Storage (swift) - Object Server openstack-swift-proxy.service loaded active running OpenStack Object Storage (swift) - Proxy Server openstack-zaqar.service loaded active running OpenStack Message Queuing Service (code-named Zaqar) Server openstack-zaqar@1.service loaded active running OpenStack Message Queuing Service (code-named Zaqar) Server Instance 1 openvswitch.service loaded active exited Open vSwitch LOAD = Reflects whether the unit definition was properly loaded. ACTIVE = The high-level unit activation state, i.e. generalization of SUB. SUB = The low-level unit activation state, values depend on unit type. lines 1-43 lines 2-44 37 loaded units listed. Pass --all to see loaded but inactive units, too. To show all installed unit files use 'systemctl list-unit-files'. lines 4-46/46 (END) lines 4-46/46 (END) lines 4-46/46 (END) lines 4-46/46 (END) lines 4-46/46 (END)

Se i controlli di integrità sono corretti, procedere con la procedura di sostituzione a caldo del ●disco difettosa e attendere la sincronizzazione dei dati poiché sono necessarie ore per

completare la procedura.

[Sostituzione dei componenti server](/content/en/us/td/docs/unified_computing/ucs/c/hw/C240M4/install/C240M4/replace.html#15684)

Ripetere le procedure di controllo dello stato per verificare che lo stato di integrità del nodo ●OSPD sia ripristinato.